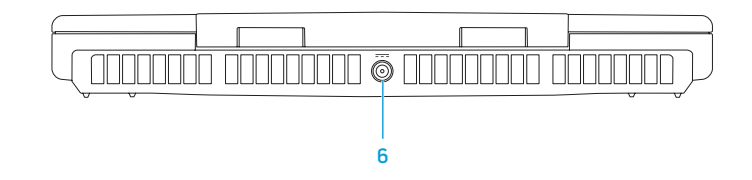

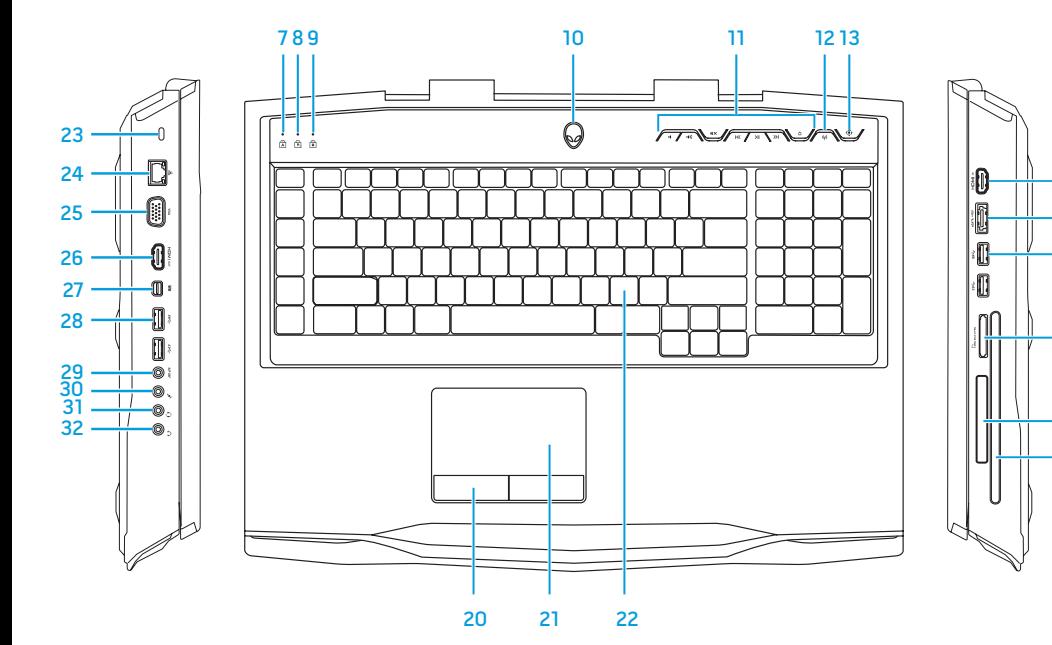

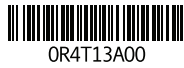

19

17

18

16 15 14

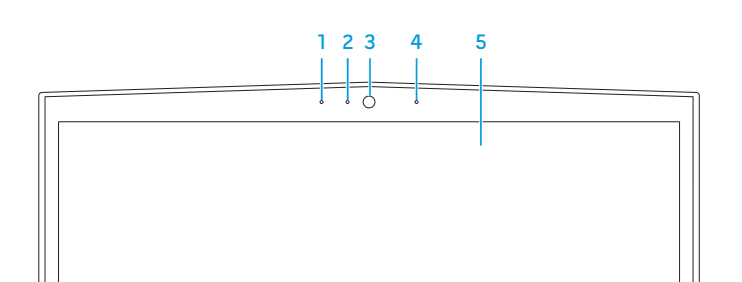

# Features

- 1. Left digital-array microphone
- 2. Camera status light
- 3. Camera
- 4. Right digital-array microphone
- 5. Display
- 6. Power adapter port
- 7. Caps-lock status light
- 8. Number-lock status light
- 9. Scroll-lock status light
- 10. Power button
- 11. Media control buttons (7)
- 12. Wireless button
- 13. Alienware Command Center button
- 14. HDMI-input port
- 15. eSATA/USB combo port with USB PowerShare
- 16. USB 3.0 ports (2)
- 17. 9-in-1 Media Card Reader
- 18. ExpressCard slot
- 19. Optical drive
- 20. Touchpad buttons (2)
- 21. Touchpad
- 22. Backlit keyboard
- 23. Security cable slot
- 24. Network port
- 25. VGA port

- 26. HDMI-output port
- 27. Mini-DisplayPort
- 28. USB 3.0 ports (2)
- 29. S/P DIF port
- 30. Speakers/Microphone port
- 31. Headphones/Speakers/ Microphone combo port
- 32. Headphones/Speakers port

# Caractéristiques

- 1. Microphone de baie numérique gauche
- 2. Voyant d'état de la caméra
- 3. Caméra
- 4. Microphone de baie numérique droite
- 5. Écran
- 6. Port d'adaptateur secteur
- 7. Voyant d'état de verrouillage des majuscules
- 8. Voyant d'état de verrouillage numérique
- 9. Voyant d'état de verrouillage du défilement
- 10. Bouton d'alimentation
- 11. Boutons de commande média (7)
- 12. Bouton sans-fil
- 13. Bouton Alienware Command Center
- 14. Port d'entrée HDMI
- 15. Port combiné eSATA/USB avec USB PowerShare
- 16. Ports USB 3.0 (2)
- 17. Lecteur de carte multimédia 9 en
- 18. Logement ExpressCard
- 19. Lecteur optique
- 20. Boutons de la tablette tactile (2)
- 21. Tablette tactile
- 22. Clavier rétro-éclairé
- 23. Emplacement de câble de sécurité
- 24. Port de réseau
- 25. Port VGA
- 26. Port de sortie HDMI
- 27. Mini-DisplayPort
- 28. Ports USB 3.0 (2)
- 29. Port DIF S/P
- 30. Port haut-parleurs/microphone
- 31. Port combiné casque/
- haut-parleurs/microphone
- 32. Port casque/haut-parleurst

13. Alienware Command-Center-Taste 13. Knapp för Alienwares 1. Linkes digitales Array-Mikrofon 2. Kamera-Statusanzeige 4. Rechtes digitales Array-Mikrofon 5. Bildschirm 6. Netzteil-Port 7. Feststelltaste-Statusanzeige 8. Zahlentasten-Statusanzeige 9. Rollentaste-Statusanzeige 10. Ein/Aus-Schalter 11. Tasten zur Mediensteuerung (7) 12. Wireless-Taste 14. HDMI-Eingangsport 15. eSATA/USB Kombi-Port mit USB PowerShare 16. USB 3.0-Anschlüsse (2) 17. 9-in-1 Media-Kartenlaufwerk 18. ExpressCard-Steckplatz 19. Optisches Laufwerk 20. Touchpad-Tasten (2) 22. Tastatur mit Hintergrundbeleuchtung 23. Sicherheitskabeleinschub 24. Netzwerkanschluss 25. VGA-Anschluss 26. HDMI-Ausgangsport 27. Mini-DisplayPort 28. USB 3.0-Anschlüsse (2) 29. S/P DIF-Anschluss 30. Anschluss für Lautsprecher/ Mikrofone 31. Kopfhörer/Mikrofon/Lautsprecher-Kombi-Anschluss 32. Kopfhörer/Lautsprecher-Anschluss

# Funktioner

Importador: Dell México S.A. de C.V. Paseo de la Reforma 2620 – Flat 11° Col. Lomas Altas 11950 México, D.F. Número de modelo reglamentario: P12E Voltaje de entrada: 100-240 VCA Frecuencia de entrada: 50-60 Hz . Printed in Poland and the selection of the condition of the condition of the condition of the condition of the condition of the condition of the condition of the condition of the condition of the condition of the conditi

- 1. Vänster digital-array-mikrofon
- 2. Statuslampa för kamera
- 3. Kamera
- 4. Höger digital-array-mikrofon
- 5. Bildskärm
- 6. Port för nätadapter
- 7. Statuslampa för Caps lock
- 8. Statuslampa för Num lock
- 9. Statuslampa för Scroll lock
- 10. Strömbrytare
- 11. Mediekontrollknappar (7)
- 12. Knapp för trådlöst
	-
- kommandocenter
- 14. HDMI-ingångsport
- 15. Kombinationsport för eSATA/USB
- med USB PowerShare
- 16. USB 3.0-portar (2)
- 17. Mediekortläsare (9-i-1)
- 18. Fack för ExpressCard
- 19. Optisk enhet
- 20. Knappar för pekplatta (2)
- 21. Pekplatta
- 22. Bakgrundsbelyst tangentbord
- 23. Fack för säkerhetskabel
- 24. Nätverksport
- 25. VGA-port
- 26. HDMI-utgångsport
- 27. Mini-DisplayPort
- 28. USB 3.0-portar (2)
- 29. S/P DIF-port
- 30. Port för högtalare/mikrofon
- 31. Kombinationsport för hörlurar/
- högtalare/mikrofon
- 32. Port för hörlurar/högtalare

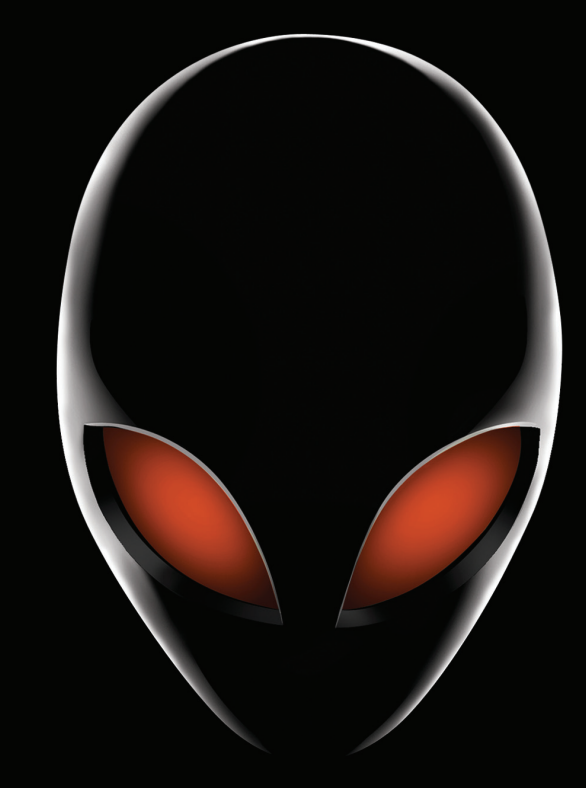

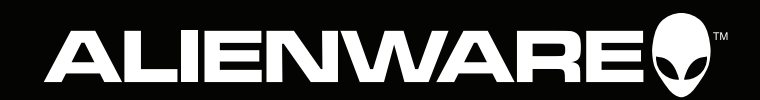

# Funktionen

3. Kamera

21. Touchpad

Información para NOM, o Normal Oficial Mexicana (Solo para México) Se proporciona la siguiente información en los dispositivos descritos en este documento de acuerdo a los requisitos de la Normal Oficial Mexicana (NOM):

Corriente nominal de salida: 16,92 A/12,3 A Voltaje nominal de salida: 19,50 VCC Para obtener más detalles, lea la información de seguridad que se envió con su equipo. Para obtener información adicional sobre las prácticas recomendadas de seguridad, ver dell.com/regulatory\_compliance

# 1 Locate your Service Tag

Localisez votre numéro de service | Service-Tag-Nummer finden | Hitta servicemärkningen

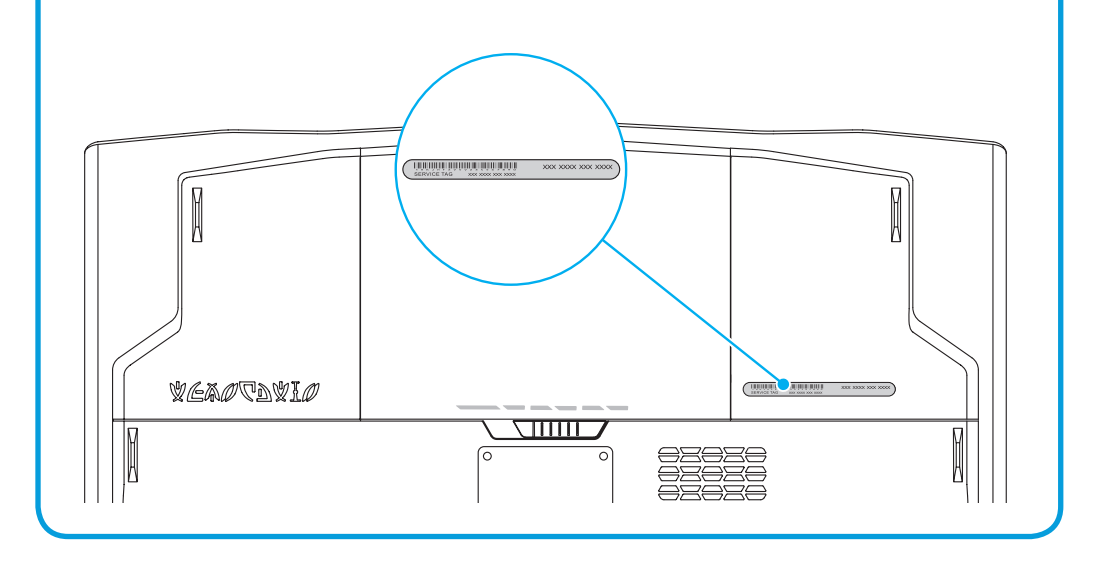

# 3 Press the power button Appuyez sur le bouton d'alimentation | Den Netzschalter drücken | Tryck på strömbrytaren  $\int \frac{1}{\sqrt{1-x^2}} \sqrt{\frac{1}{\sqrt{1-x^2}} \sqrt{\frac{1}{\sqrt{1-x^2}}} \sqrt{\frac{1}{\sqrt{1-x^2}}} \sqrt{\frac{1}{\sqrt{1-x^2}}} \sqrt{\frac{1}{\sqrt{1-x^2}}}$

# 2 Connect the power adapter

Connectez l'adaptateur secteur | Netzstecker-Adapter anschließen | Anslut nätadaptern

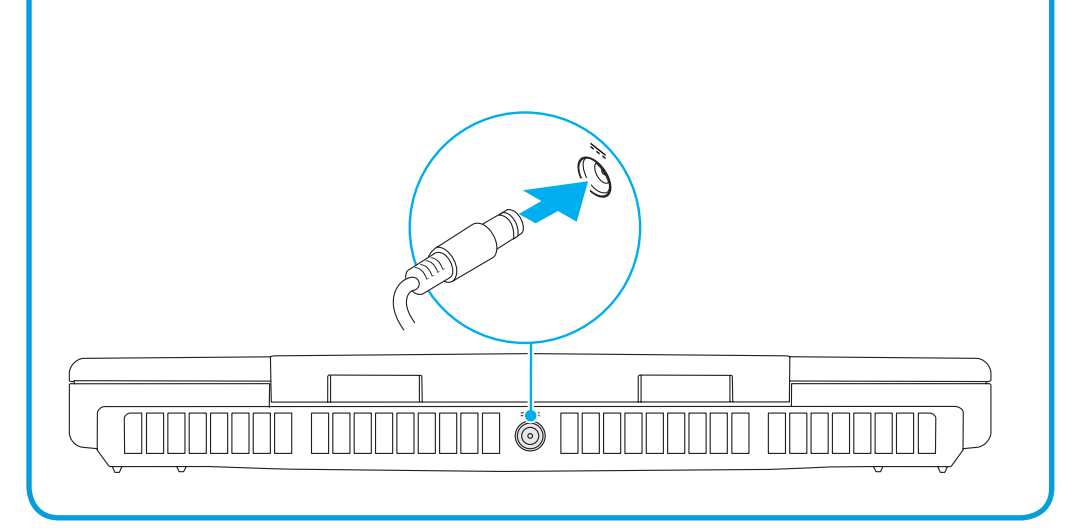

# Function Keys

Touches de fonction | Funktionstasten | Funktionsknappar

Vérifier l'état du sans-fil | Wireless-Status überprüfen | Kontrollera trådlös status

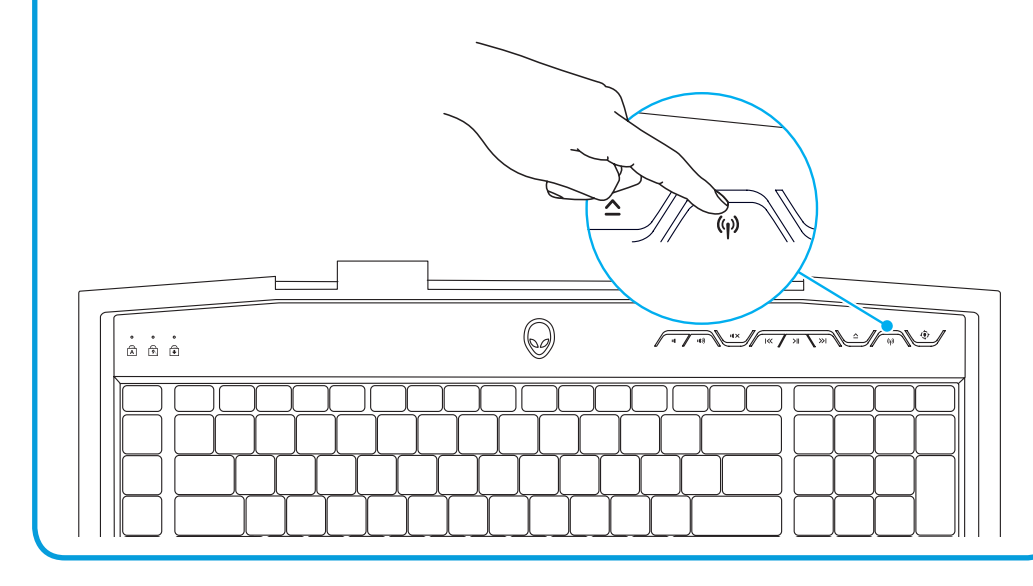

# $\fbox{ \begin{tabular}{|c|c|} \hline \quad \quad & \quad \quad & \quad \quad \\ \hline \quad \quad & \quad \quad & \quad \quad \\ \hline \quad \quad & \quad \quad & \quad \quad \\ \hline \quad \quad & \quad \quad & \quad \quad \\ \hline \quad \quad & \quad \quad & \quad \quad \\ \hline \quad \quad & \quad \quad & \quad \quad \\ \hline \end{tabular} }$

 $\fbox{ \begin{minipage}{0.5\textwidth} \centering \includegraphics[width=0.5\textwidth]{figs/1000}} \hspace*{0.025\textwidth} \includegraphics[width=0.5\textwidth]{figs/1000}} \hspace*{0.025\textwidth} \includegraphics[width=0.5\textwidth]{figs/1000}} \hspace*{0.025\textwidth} \includegraphics[width=0.5\textwidth]{figs/1000}} \hspace*{0.025\textwidth} \includegraphics[width=0.5\textwidth]{figs/1000}} \caption{Fidup of the 1000} \label{fig:1000}} \end{minipage} \vspace{0.02$ 

 $\begin{array}{|c|} \hline \texttt{F2} \\ \hline \end{array}$ 

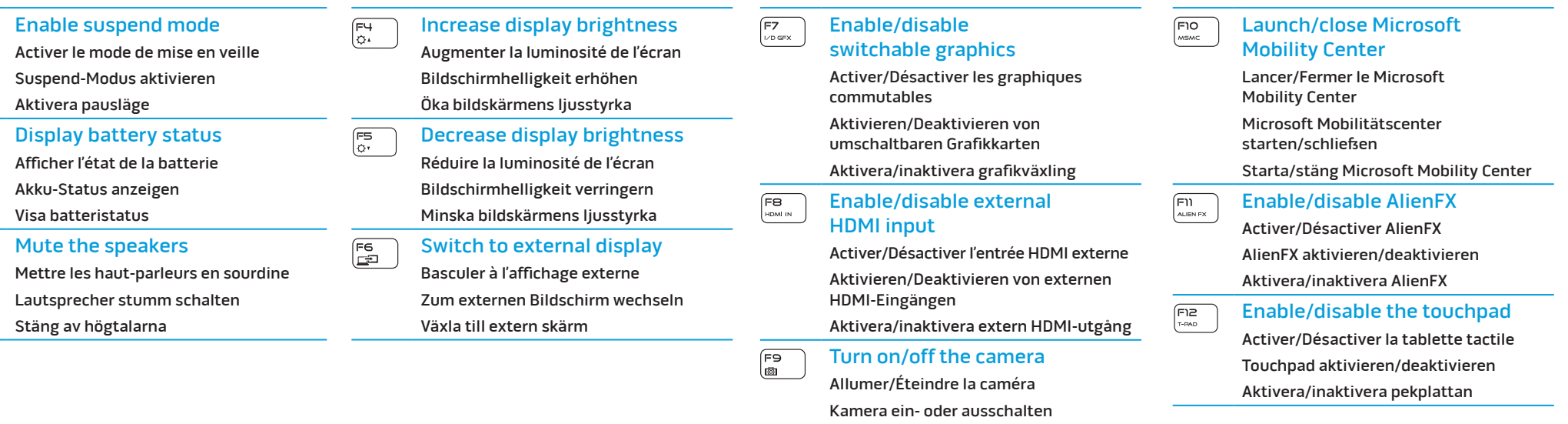

Slå på/stäng av kameran

# More Information

To learn about the features and advanced options available on your computer, click Start→ All Programs→ Dell Help Documentation or go to

support.dell.com/manuals.

To contact Alienware for sales, tech support, or customer service issues, go to

support.dell.com/Alienware. Customers in the United States, can call 1-800-ALIENWARE.

# Information in this document is subject to change without notice. © 2012 Dell Inc. All rights reserved.

Alienware®, AlienFX®, and the AlienHead logo are trademarks or registered trademarks of Alienware Corporation. Dell™ is a trademark of Dell Inc. Microsoft® is a registered trademark of Microsoft Corporation in the United States and/or other countries.

2012 - 02

Regulatory Model: P12E | Type: P12E002

Computer Model: M18x R2

# Plus d'informations

Pour en savoir plus sur les fonctions et les options avancées disponibles sur votre ordinateur, cliquez sur Démarrer→ Tous les programmes→ Documentation d'aide Dell ou allez sur support.dell.com/manuals.

# Check wireless status 4

Pour contacter Alienware à propos des ventes, du support technique ou de problèmes de service client, rendez-vous sur support.dell.com/Alienware. Aux États-Unis appelez le 1-800-ALIENWARE.

## Les informations que contient ce document sont sujettes à modification sans préavis.

# © 2012 Dell Inc. Tous droits réservés.

Alienware®, AlienFX® et le logo AlienHead sont des marques ou des marques déposées d'Alienware Corporation. Dell™ est une marque de Dell Inc. Microsoft® est une marque déposée de Microsoft Corporation aux États-Unis et/ou dans d'autres pays. 2012 - 02

Modèle réglementaire : P12E | Type : P12E002 Modèle d'ordinateur : M18x R2

# Weitere Informationen

Um weitere Informationen zu den auf Ihrem Computer vorhandenen Funktionen und erweiterten Optionen zu erhalten, klicken Sie auf Start→ Alle Programme→ Hilfedokumentation von Dell oder gehen Sie zu support.dell.com/manuals.

Informationen, wie Sie sich mit dem Vertrieb, dem technischen Support oder dem Kundendienst von Alienware in Verbindung setzen können, finden Sie unter support.dell.com/Alienware. Kunden in den USA können die Nummer 1-800-ALIENWARE anrufen.

# Die in diesem Dokument enthaltenen Informationen können sich ohne vorherige Ankündigung ändern.

### © 2012 Dell Inc. Alle Rechte vorbehalten.

Alienware®, AlienFX® und das AlienHead Logo sind Marken oder eingetragene Marken der Alienware Corporation. Dell™ ist eine Marke von Dell Inc. Microsoft® ist eine eingetragene Marke der Microsoft Corporation in den Vereinigten Staaten von Amerika und/oder anderen Ländern.

2012 - 02 Vorschriftenmodell: P12E| Typ: P12E002 Computermodell: M18x R2

# Mer information

Om du vill veta mer om funktioner och avancerade alternativ för datorn klickar du på Start→ Alla program→ Dell Help Documentation eller går till support.dell.com/manuals.

Om du vill kontakta Alienware för frågor om försäljning, teknisk support eller kundtjänst går du till support.dell.com/Alienware. Kunder i USA kan ringa 1-800-ALIENWARE.

# Informationen i det här dokumentet kan ändras utan föregående meddelande.

# © 2012 Dell Inc. Med ensamrätt.

Alienware®, AlienFX® och logotypen AlienHead är varumärken eller registrerade varumärken som tillhör Alienware Corporation. Dell™ är ett varumärke som tillhör Dell Inc. Microsoft® är ett registrerat varumärke som tillhör Microsoft Corporation i USA och/eller andra länder

2012 - 02

Regleringsmodell: P12E | Typ: P12E002

Datormodell: M18x R2